## **Data Collection Instructions - Android**

**Step 1**: Download the **Collector App** from the Play Store.

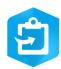

- **Step 2**: Power on the booster given to you by holding in the big Power button on the front of the device until both LED lights turn green.
- **Step 3**: Open settings on your phone and navigate to the Bluetooth settings.

In Bluetooth settings, at the bottom you should see the Booster device called **GNSS: 93255** or **GNSS: 9324**6. Once connected via Bluetooth, the blinking LED light on the booster will start to blink yellow.

- **Step 4**: Close the settings app and open the Collector App. Sign in using the username and password provided to you. Once logged in, click on the blue user (upper left side of the screen). Scroll down and under Location, choose Provider. Click on the GNSS device. Hit the back arrow on the upper left and choose Done to close the settings.
- **Step 5**: If you do not see the Warren County Water and Sewer map on the screen, type in Warren County Water and Sewer in the search box and click on it to open it. You know you are ready to collect data when the blinking light on the Booster starts to blink green.
- **Step 6**: The map should automatically open to your location on the map. If it doesn't you can click on the arrow on the map to bring you to your location.
- **Step 7**: To select which layers show on the map, click on the layers button. When you are finished selecting, close the layers out by clicking the little grey x.
- **Step 8**: To edit existing data, click on the feature you wish to edit. Click on the pencil in the lower left corner of the screen. Once you are finished editing, click SUBMIT in the upper right corner of the screen.
- **Step 9**: To collect new data, click on the Blue (+) sign on the screen. Put the circle where the point or line needs to go, then click on what the feature is (ex. Manhole, Lateral, Sewer Main). Input all information known and choose Add Point.
- **Step 10**: When you are finished editing and adding data, you can close the app and turn off the Booster by holding in the Power button until the LED's turn red.